## 教学工作业绩考核 系统填报说明

1. 登录"温州医科大学附属眼视光医院师资系统"(推荐浏览 器:谷歌或火狐)

网址:<http://zjgp.drgeek.cn/ysg>

账号:医院工号;初始密码:123456

显示尚未注册的老师请点击左下角"用户注册",用医院工号 注册新用户。

忘记密码的老师可以选择扫码登录或点击右下角"忘记密码" 进行找回,也可联系技术人员进行重置:海波,15134554626。

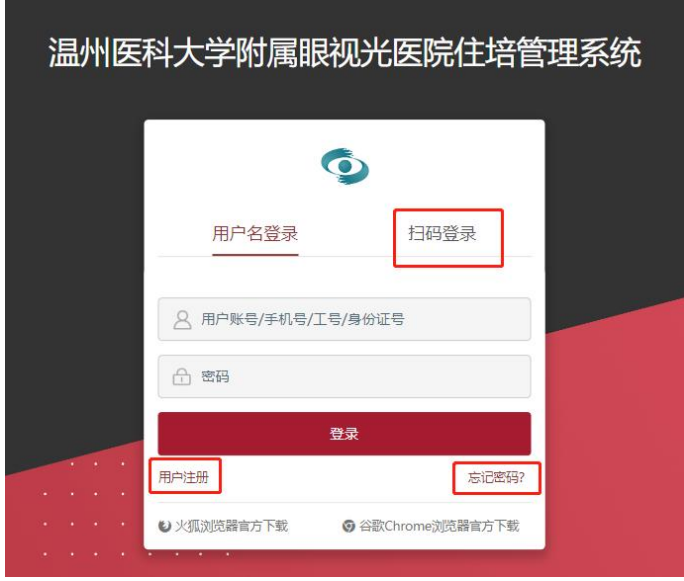

2. 在线填写本人教学业绩

具体路径: 教学工作-教学工作填报(页面无法显示此条的同 事请联系技术人员进行身份设置:海波,15134554626)

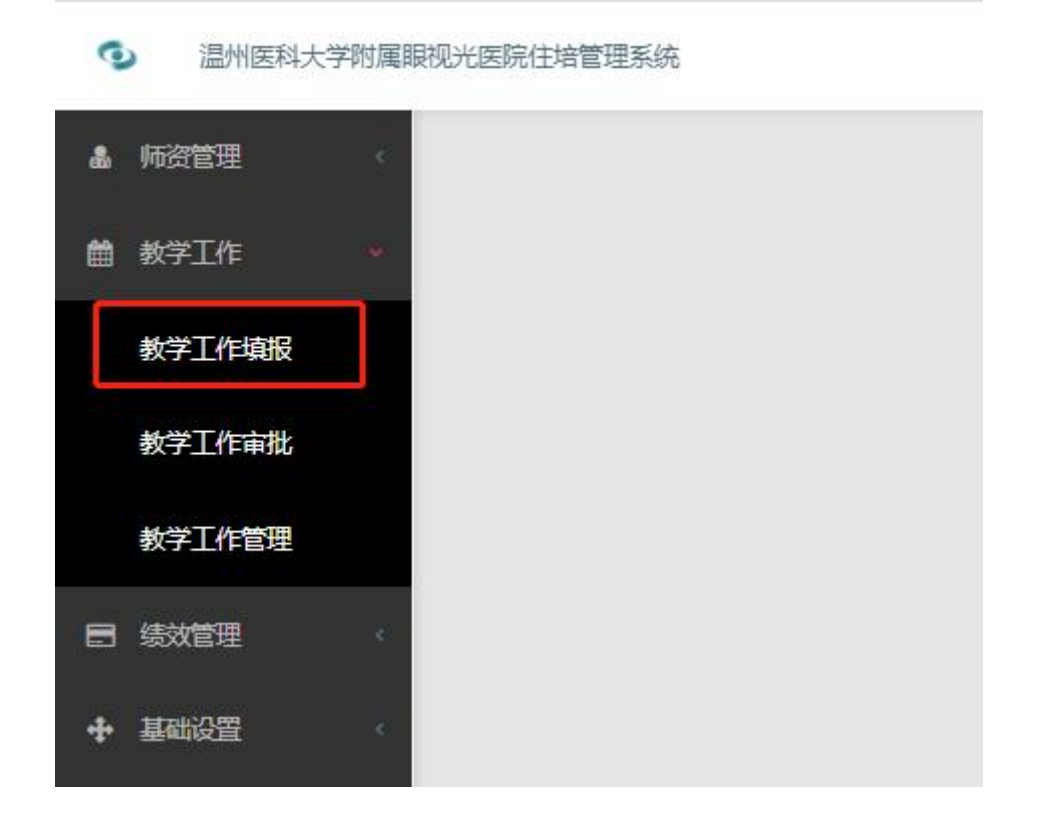

其中 A1 课堂教学, A2 实验(见习)教学, A3 实践教学, A6 教学任职等板块将由教学管理人员后期导入,其他板块业绩由教 师自主申报填写。

联系人:教育教学处,廖雪琪,袁一民,叶仙仙,0577-88067963, 系统问题请联系技术人员海波,15134554626。